## **Naudojimo instrukcija**

# **L197WH L207WH L197WSH**

Prieš naudojantis šiuo monitoriumi, prašome įdėmiai perskaityti informaciją, susijusią su saugos priemonėmis.

Išsaugokite šią naudojimo instrukcijų knygelę ir CD diską ateičiai.

Užsirašykite monitoriaus modelio ir serijos numerius, nurodytus plokštelėje, pritvirtintoje prie aparato galinio skydelio. Pateikite šią informaciją kiekvieną kartą, kreipdamiesi į serviso centrą.

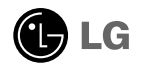

Šis monitorius buvo suprojektuotas ir pagamintas taip, kad užtikrintų jūsų saugumą. Nesilaikant nurodytų saugos reikalavimų, iškyla elektros smūgio ir gaisro pavojus. Šiekiant išvengti monitoriaus sugadinimo, būtina prisilaikyti žemiau pateiktu saugos eksploatavimo taisyklių, kuriuose yra nurodyta teisinga monitoriaus priežiūra, instaliavimas, naudojimas ir aptarnavimas.

### Saugos priemonės

Prašome naudoti tik komplektuojama elektros laida. Naudojant atskirai jsigyjamą elektros laidą, įsitikinkite, kad elektros laidas yra sertifikuotas ir atitinka visus standartus. Jei elektros laidas yra pažeistas, kreipkitės i gamintoja arba artimiausia techninio aptarnavimo centra ir ji pakeiskite.

Monitoriaus elektros laidas yra naudojamas aparata jiungti į elektros tinkla. Pasirūpinkite, kad tinklo lizdas būtu kuo arčiau monitoriaus.

Ši monitorių galima ijungti tik į atitinkamų parametrų elektros tinklą, kuris nurodytas techniniuose duomenyse arba ant monitoriaus skydelio. Jeigu jūsu vietovėje tiekiamos elektros srovės parametrai neatitinka nurodytuosius, pra‰ome pasikonsultuoti su kvalifikuotu specialistu.

Draudžiama naudoti trišakį arba ilginamuosius laidus. Taip pat negalima naudoti panaudota elektros laida arba elektros laida su pažeista laido šakute. Priešingus atveju iškyla elektros smūgio pavojus. Elektros laida gali pakeisti techninio aptarnavimo centre.

Draudžiama mėginti atidaryti monitoriaus korpusa :

- Monitoriaus viduje nėra komponentu, kuriuos galėtumėte taisyti savarankiškai.
- Net ir IŠJUNGUS monitoriaus maitinimą, įrenginio viduje egzistuoja aukšta įtampa.
- Jeigu monitorius neveikia kaip pridera, kreipkitės į serviso centra.

Informacija, susijusi su jūsu saugumu :

- Negalima monitoriaus pastatyti ant nelygaus paviršiaus, nebent jei ∞renginys yra patikimai pritvirtintas.
- Pra‰ome naudoti gamintojo rekomenduojamà monitoriaus stovà.
- Ekrano nenumeskite, nedaužykite ir nemėtykite į jį daiktų/žaislų. Priešingu atveju galite susižeisti ar sužeisti kita žmogu, sugadinti aparata ir ekrana.

Siekiant išvengti elektros smūgio arba gaisro pavojaus:

- Jeigu monitoriumi nesinaudojate ilga laiko tarpa, prašome IŠJUNGTI irenginio maitinimą. Išvykus iš namų negalima palikti ĮJUNGTO monitoriaus.
- Neleiskite vaikams mėtyti daiktus į monitoriaus ekraną arba į aparato korpusą kišti pašalinius daiktus. Monitoriaus viduje egzistuoja aukšta itampa.
- Negalima naudotis papildomais priedais, kurie nėra pritaikyti šiam monitoriui.
- Kai displėjų ilgam laikui paliekate be priežiūros, elektros maitinimo laido kištuką ištraukite iš sieninio lizdo.
- **Perkūnijos metu arba žaibuojant niekada nelieskite maitinimo ir signalo** laidų, nes tai labai pavojinga. Tai gali sukelti elektros smūgį.

## Instaliavimas

Draudžiama ant irenginio elektros laido dėti sunkius daiktus. Taip pat negalima

monitoriu ijungti i tinklo lizda, jeigu jo elektros laidas yra pažeistas.

Draudžiama naudotis monitoriumi šalia vandens, kaip antai vonios kambaryje, šalia praustuvės, virtuvės kriauklės, sklabykloje, drėgname rūsvie arba netoli plaukymo baseino.

Turite užtikrinti tai, kad įrenginio veikimo metu nebūtų užkimštos monitoriaus vėdinimo angos, nes darbo metu aparatas įkaista. Jeigu monitoriaus ventiliacinės angos bus užkimštos, tai irenginys gali perskaisti ir iškyla gaisro pavojus. NEGALIMA:

- Uždengti monitoriaus apačioje esančias ventiliacines angas, padedant monitoriu ant lovos, sofos arba ant kilimèlio.
- Uždengti monitoriaus ventiliacines angas, pastatant irengini uždaroje erdvėje, kaip antai knygų lentynoje.
- Uždengti monitoriaus ventiliacines angas medžiaga arba kitais daiktais.
- Pastatyti monitorių netoli šilumos šaltinių, kaip antai radiatorių ir t.

Negalima kokiais nors aštriais daiktais trinti arba braižyti aktyviosios matricos skystųjų kristalų ekraną. Priešingu atveju jūs galite subraižyti, sugadinti arba pažeisti aktyviosios matricos skystujų kristalų ekrana visam laikui.

Negalima pirštais smarkiai spausti skystųjų kristalų ekraną. Priešingu atveju galite pažeisti ekrano paviršiu.

Skystujų kristalų ekrane gali matytis nedidelės tamsios dėmelės ar ryškūs spalvoti (raudoni, mėlyni arba žali) taškai. Tačiau tai nėra joks aparato sutrikimas ir neturi jokios itakos monitoriaus darbui.

Jeigu yra galimybė, prašome nustatyti rekomenduojamą ekrano skiriamąją gebą. Tokiu būdu ekrane bus atkuriamas aukštos kokybės vaizdas. Nustačius kitą ekrano skiriamają gebą, vaizdas ekrane gali būti šiek tiek "grūdėtas" arba iškreiptas. Tai yra charakteringa ir tuo atveju, jei skystujų kristalų ekrano skiriamoji geba yra fiksuota.

## Valymas

- Prieš atliekant monitoriaus valymo darbus, irengini išjunkite iš elektros tinklo.
- Naudokite lengvai sudrėkinta (ne šlapia) skudurėli. Draudžiama ekrano valymui naudoti, aerozolines valymo priemones, kurių purslai gali sukelti elektros smūgio pavojų.

## Ipakavimo medžiagos

■ Neišmeskite įpakavimo medžiagų ir kartono kartu su buitinėmis atliekomis. Šias medžiagas būs galima panaudoti, įrenginį pervežant į kitą vietą. Perveždami irenginį, naudokite tik originalias įpakavimo medžiagas.

## Utilizavimas

- Šiame įrenginyje yra įmontuota speciali fluorescentinė lempa, kurios sudėtyje yra gyvsidabrio.
- Draudžiama šią lempą išmesti kartu su buitinėmis atliekomis.Aplinkosaugos sumetimais atitarnavusį įrenginį reikia utilizuoti prisilaikant

■ Prieš pastatant monitoriu, isitikinkite, kad aparato, kompiuterio sistemos ir papildomos aparatūros maitinimai yra išjungti.

## **Stovelio atlenkimas**

- 1. Monitoriu padėkite ekranu žemyn ant pagalvėlės arba minkšto skudurėlio.
- **2.** Laikykite stovą už pagrindo ir kelkite jį tokia eilės tvarka, kaip nurodyta paveikslėlyje.

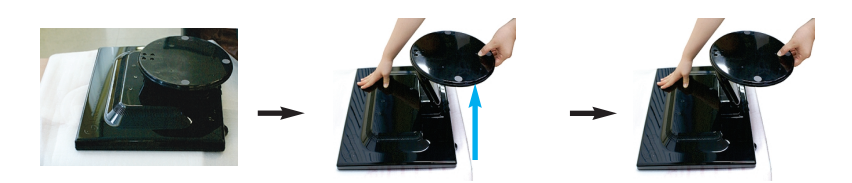

**3.** Patraukite stovo pagrinda žemyn iki taško, nurodyto paveikslėlyje - taip išlankstysite stovą.

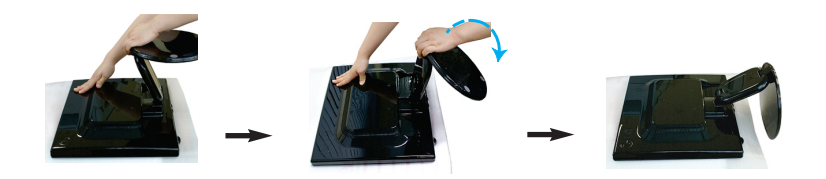

4. Pastatykite monitoriu stačia ir pagal poreiki sureguliuokite stovo pagrindo kampà. Abiem rankomis laikydami už monitoriaus pagrindinės dalies sureguliuokite stovo pagrindo kampà.

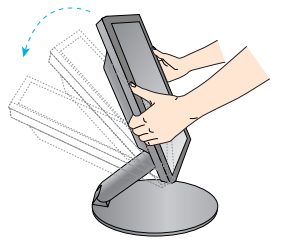

#### **Svarbu**

- · Šioje iliustracijoje yra parodytas bendras monitoriaus instaliavimo pavyzdys. Tačiau jūsų monitorius gali skirtis nuo paveikslėlyje esančio aparato.
- Monitoriaus atlenkimo arba sulenkimo metu negalima spausti aparato ekrano arba naudoti jėgą.

## **Stovelio sulenkimas**

1. Monitorių pastatykite taip, kad ekranas būtų nukreiptas į jus ir atlenkite monitorių atgal, kaip parodyta žemiau iliustracijoje. Būkite rūpestingi ir atlenkdami monitoriu atgal, neprispauskite savo ranku.

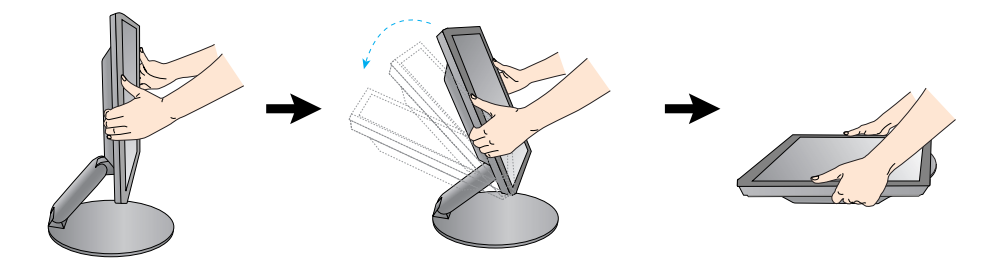

### **Pavertimo riba**

- **1.** Įsitikinkite, kad panelis nustatytas patogiu kampu.
	- Pokrypio kampas : 0°~30°

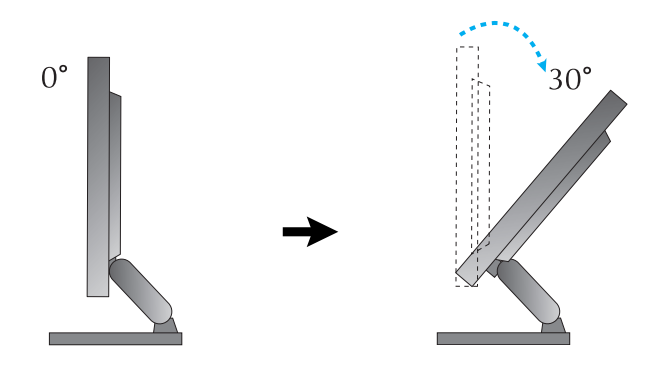

#### **Darbo procesu tyrimas**

Kad būtų pasiektos kuo geriausios monitoriaus darbo ir vaizdų žiūrėjimo sąlygos, remiantis darbo proceso tyrimų rezultatais, rekomenduoja monitorių pastatyti taip, kad pokrypio kampas būtų ne didesnis, nei -5°.

## Norint nustatyti aukštį,

- Aukščio reguliavimo galimybės
	- L197WH/L197WSH : ne daugiau kaip 4,76 colio (121 mm)

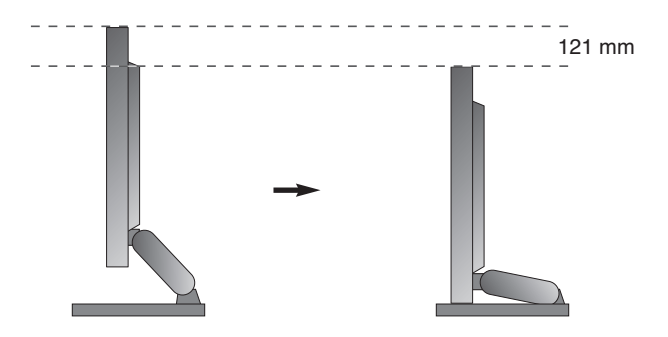

- L207WH : ne daugiau kaip 4,7 colio (119,5 mm)

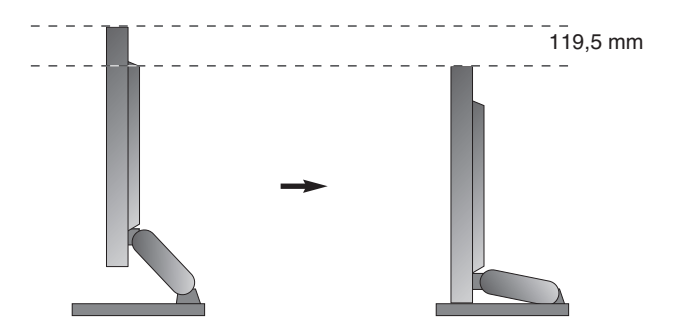

## **Kompiuterio prijungimas**

- $1.$  Būtinai išjunkite kompiuteri ir gamini. Prijunkite laidus, kaip toliau pavaizduota brėžiniuose **11** ir **2**.
- **A** Prijunkite DVI laidą
- **B** Prijunkite Dsub laidą (PC)
- **C** Prijunkite Dsub laidą (Mac)

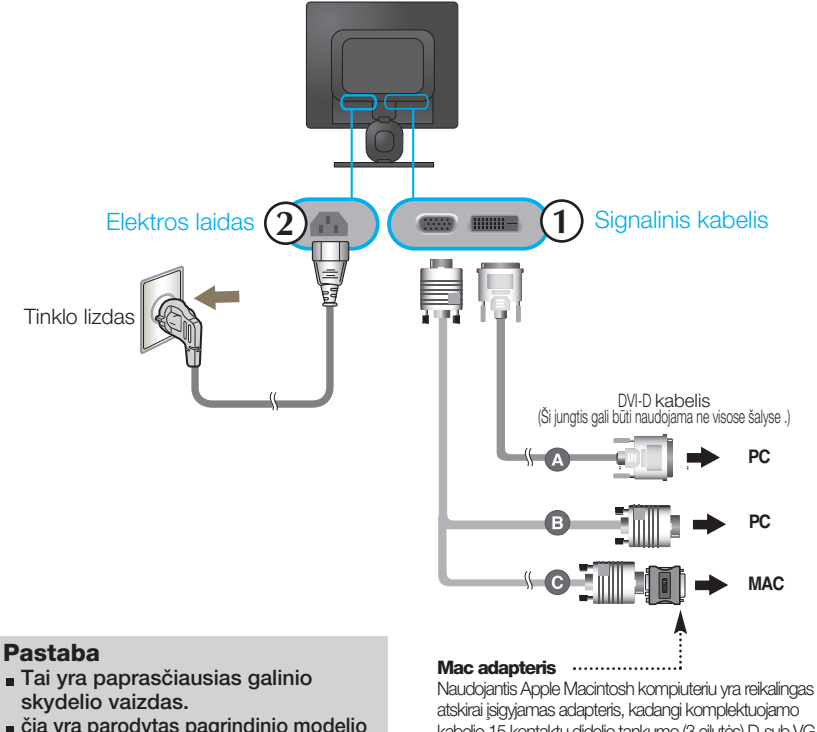

 $\overline{\phantom{a}}$ icia yra parodytas pagrindinio modelio galinis skydelis; jūsu monitorius gali skirtis nuo pagrindinio vaizdo.

atskirai isigyjamas adapteris, kadangi komplektuojamo kabelio 15 kontaktu didelio tankumo (3 eilutės) D-sub VGA jungtis yra pakeičiama į 15 kontaktų 2 eilučių jungti.

2.Paspausdami priekinio skydelio **∪** mygtuką, ijunkite irenginio maitinima. Jiungus monitoriaus maitinima, ekrane automatiškai atsiras 'Self Image Setting Function' informacija. (Tik analoginis režimas)

**PROCESSING SELF** IMAGE SETTING

#### PASTABA

'Self Image Setting Function'? Ši funkcija vartotojui suteikia optimalius vaizdo parametrus. Vartotojui prijungus monitorių pirmą kartą, šios funkcijos dėka visi ekrano parametrai yra sureguliuojami automatiškai ir tokiu būdu kiekvienam įėjimo signalui yra priskirtas optimaliausias parametras.

"AUTO/SET" funkcija? Įrenginio naudojimo arba ekrano skiriamosios gebos keitimo metu iškilus problemoms, tokioms kaip neryškus ekranas, neryškios raidės, mirksintis arba pakreiptas ekranas, paspauskite AUTO/SET funkcijos mygtukà, kad pagerintumòte skiriamàjà gebà.

## **Kompiuterio prijungimas**

- 1. Būtinai išjunkite kompiuteri ir gamini. Prijunkite laidus, kaip toliau pavaizduota brėžiniuose **1** ir **2**.
- **A** Prijunkite Dsub laidą (PC)
- **B** Prijunkite Dsub laidą (Mac)

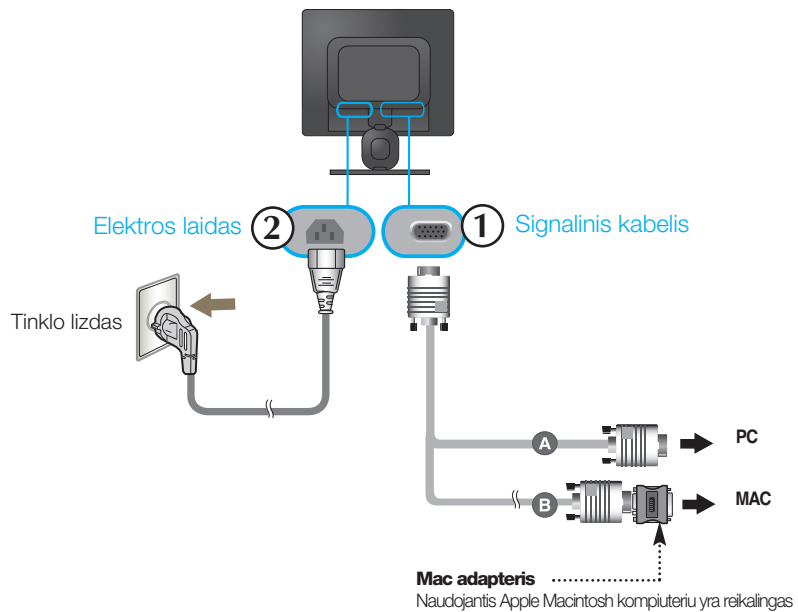

#### **Pastaba**

- Tai yra paprasãiausias galinio skydelio vaizdas.
- $\blacksquare$ čia yra parodytas pagrindinio modelio galinis skydelis; jūsu monitorius gali skirtis nuo pagrindinio vaizdo.

atskirai isigyjamas adapteris, kadangi komplektuojamo kabelio 15 kontaktų didelio tankumo (3 eilutės) D-sub VGA jungtis yra pakeičiama į 15 kontaktų 2 eilučių jungtį.

2. Paspausdami priekinio skydelio **(b** mygtuką, įjunkite įrenginio maitinima. Ijungus monitoriaus maitinima, ekrane automatiškai atsiras 'Self Image Setting Function' informacija.

**PROCESSING SELF IMAGE SETTING** 

#### PASTABA

'Self Image Setting Function'? Ši funkcija vartotojui suteikia optimalius vaizdo parametrus. Vartotojui prijungus monitorių pirmą kartą, šios funkcijos dėka visi ekrano parametrai yra sureguliuojami automatiškai ir tokiu būdu kiekvienam jėjimo signalui yra priskirtas optimaliausias parametras.

"AUTO/SET" funkcija? Įrenginio naudojimo arba ekrano skiriamosios gebos keitimo metu iškilus problemoms, tokioms kaip neryškus ekranas, neryškios raidės, mirksintis arba pakreiptas ekranas, paspauskite AUTO/SET funkcijos mygtukà, kad pagerintumòte skiriamàjà gebà.

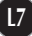

## **Kabeli˜ i‰dòstymas**

1. Kabelio laikiklį įkiškite į stovo nugarinėje dalyje esančią skylutę ir sukite tol, kol jis nebesisuks, kaip parodyta toliau pateiktame paveikslòlyje.

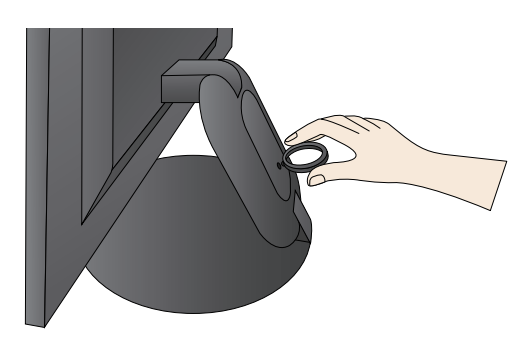

**2.** Tvarkingai sujungtus kabelius surinkite į Kabelių laikiklį, kaip parodyta toliau esančiame paveikslėlyje.

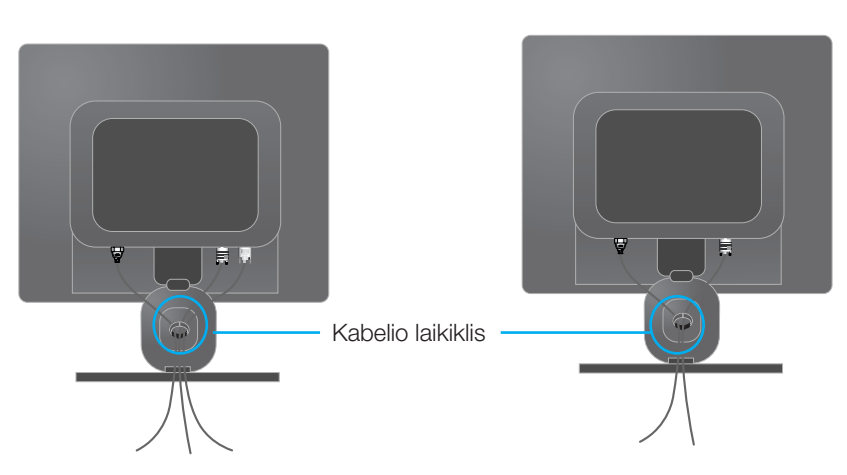

#### **L197WH/L207WH L197WSH**

### **Priekinio skydelio valdymo itaisai**

**L197WH/L207WH**

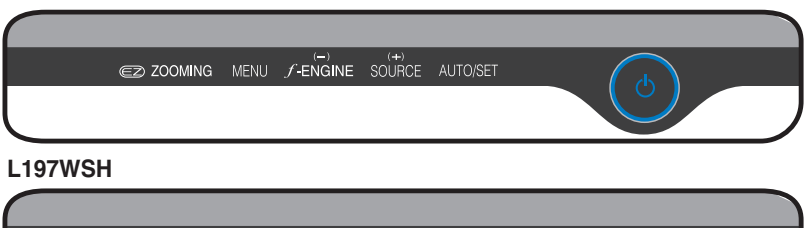

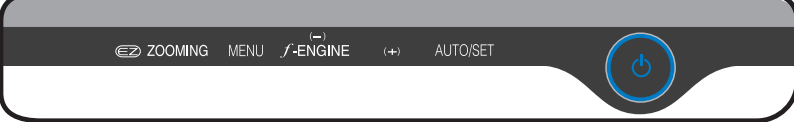

#### **L197WH/L207WH**

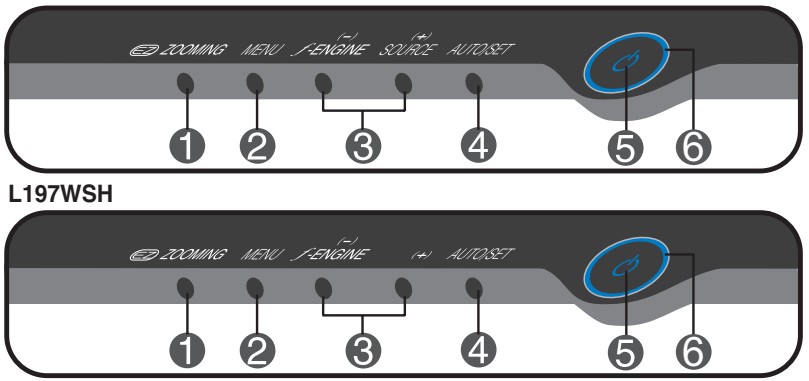

**∈ ZOOMING** Esame displėjuje panaudokite "ez Zooming" klavišą, po to displėjaus skiriamoji geba tampa vienu lygiu žemesne. Dar karta panaudokite "ez Zooming" klaviša, po to displėjaus skiriamoji geba grįš į pirminę būklę.

> Tie, kurių regėjimas yra prastas kaip vyresnio amžiaus žmonių ar kuriems kyla sunkumų naudojantis kompiuteriu, ir vaikai gali padidinti tekstą ar paveikslėlius reguliuodami skiriamają gebą vienu palietimu.

- \* Norėdami naudotis šia funkcija, idiekite "forteManager" programą, esančią pridètame CD.
- EZ ZOOMING (EZ VAIZDO PADIDINIMO) funkcijos skyra yra L197WH/L197WSH istrižainės monitoriaus: 1440 x 900, 1280 x 1024, 1024 x 768, 800 x 600 L207WH įstrižainės monitoriaus: 1680 x 1050, 1440 x 900, 1280 x 1024, 1024 x 768, 800 x 600
- Nustatymo būdas gali skirtis priklausomai nuo operacinės sistemos ir vaizdo kortos. Šiuo atveju prašome informacijos kreiptis į kompiuterio ar vaizdo plokštės gamintoją.

## Valdymų įtaisų funkcijos

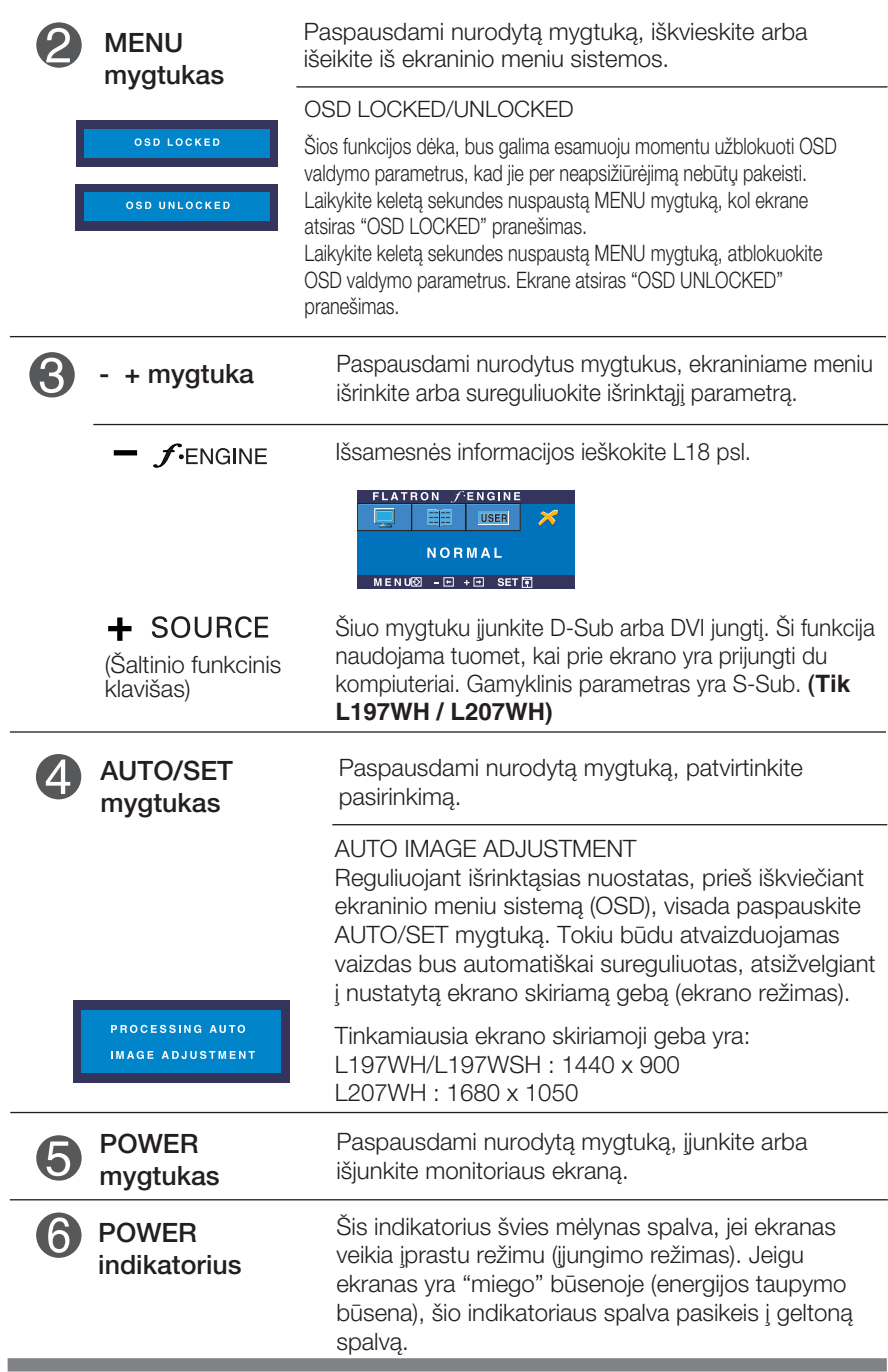

**L10**

### Ekraninio meniu reguliavimas

Naudojantis ekraninio meniu (OSD) valdymo sistema, jūs galėsite lengvai ir paprastai sureguliuoti ekrane esančio vaizdo dydi, padėti ir valdymo parametrus. Îemiau yra parodytas trumpas pavyzdys, supažindinantis jus kaip naudotis valdymo itaisais.

Šiame skyriuje bendrais bruožais yra aprašyta, kaip naudojantis OSD meniu sistema atlikti reguliavimo ir išrinkimo procedūras.

#### **PIEZĪME**

■ Pirms regulēt attēlu, ļaujiet displejam stabilizēties vismaz 30 minūtes.

Jei iškvietę OSD meniu sistemą pageidaujate sureguliuoti parametrus, atlikite žemiau nurodytus veiksmus:

$$
MENU \rightarrow - + \rightarrow AUTO/SET \rightarrow - + \rightarrow MENU
$$

- Paspauskite MENU mygtuką. Ekrane atsiras OSD meniu sistemos langas.  $\overline{\mathcal{L}}$
- 2 Paspausdami arba + mygtukus, išrinkite valdymo sistemą. Kai pageidaujama piktograma taps ryškesnė, paspauskite AUTO/SET mygtukà.
- <sup>3</sup> Naudodamiesi -/+ mygtukais, sureguliuokite vaizdą pageidaujamame lygyje. Paspausdami AUTO/SET mygtuką, išrinkite kitus submeniu punktus.
- 4 Vienąkart paspausdami MENU mygtuką, sugrįžkite į pagrindinį meniu langą ir išrinkite kitą parametrą. Dusyk paspausdami MENU mygtuką išeikite iš OSD menių sistemos.

Šioje lentelėje yra parodyti visi OSD ekraninio meniu sistemos valdymo, reguliavimo ir nustatymų punktai.

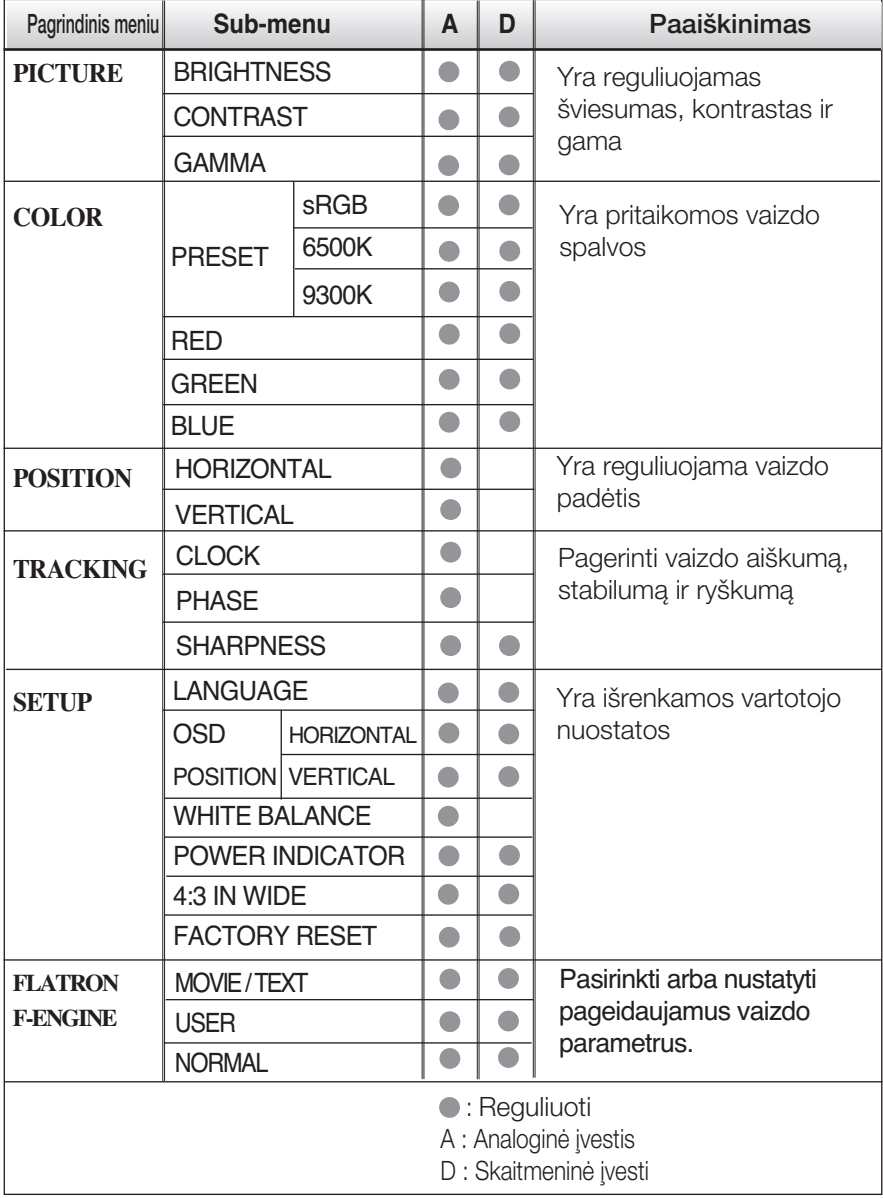

#### PASTABA

■ Priklausomai nuo modelio (L12~L18), meniu punktų išdėstymo tvarka gali skirtis.

Šioje lentelėje yra parodyti visi OSD ekraninio meniu sistemos valdymo, reguliavimo ir nustatymų punktai.

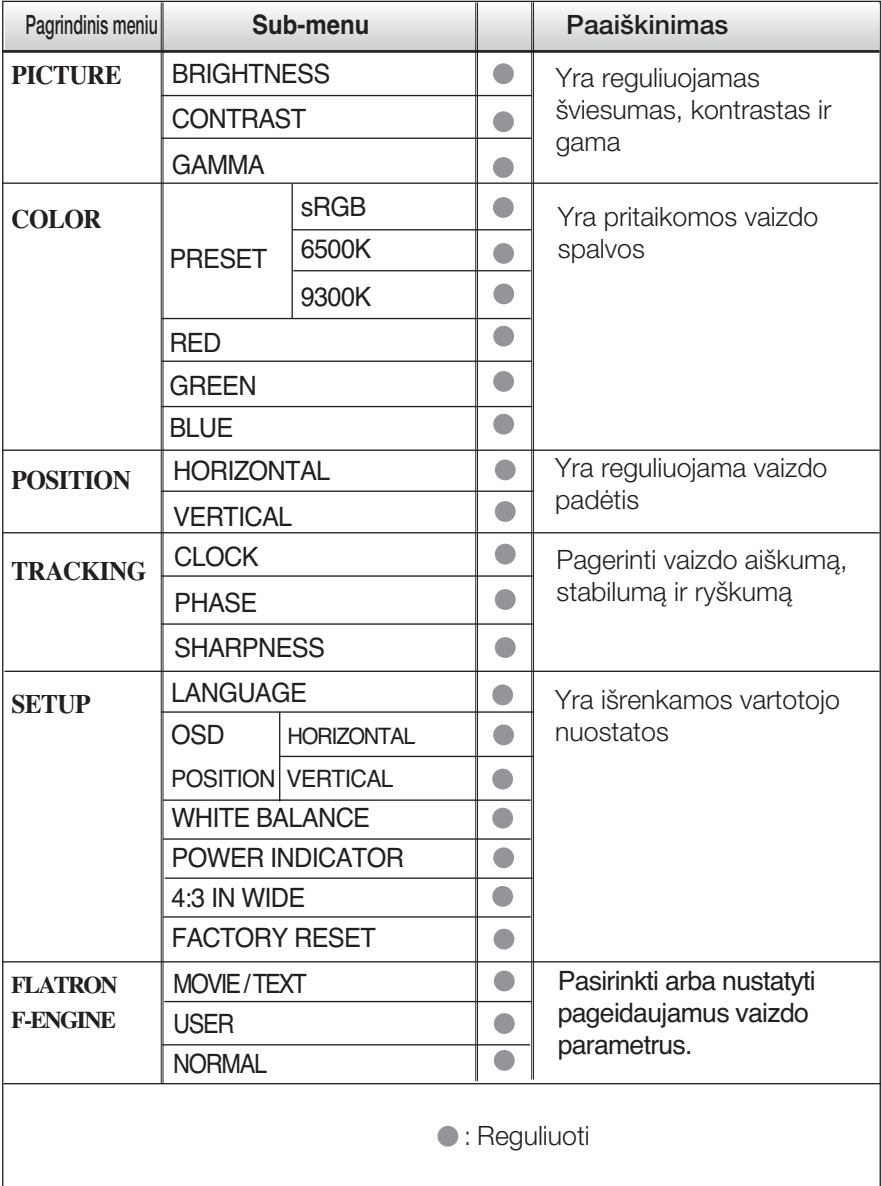

#### PASTABA

■ Priklausomai nuo modelio (L13~L18), meniu punktų išdėstymo tvarka gali skirtis.

Šiame skyrelyje jūs susipažinsite, kaip išrinkti ir atlikti pageidaujamu OSD meniu punktu reguliavima. Žemiau visiems meniu punktams yra išvardytos piktogramos, piktogramų pavadinimai ir piktogramų aprašymai.

Paspauskite MENU mygtukà. Ekrane atsiras pagrindinis OSD meniu langas.

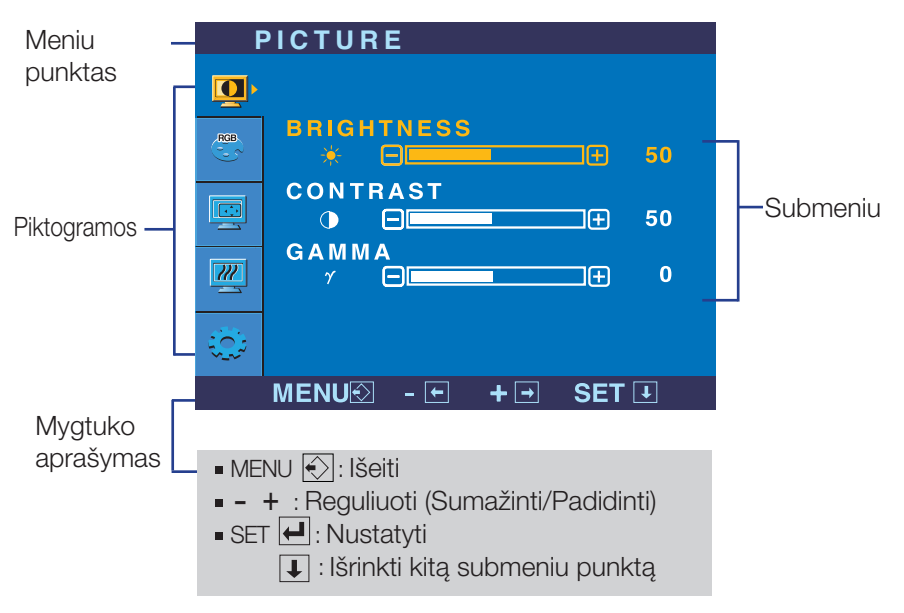

#### PASTABA

OSD(On Screen Display) meniu kalba monitoriaus ekrane gali skirtis nuo naudojimo instrukcijoje pateiktos informacijos.

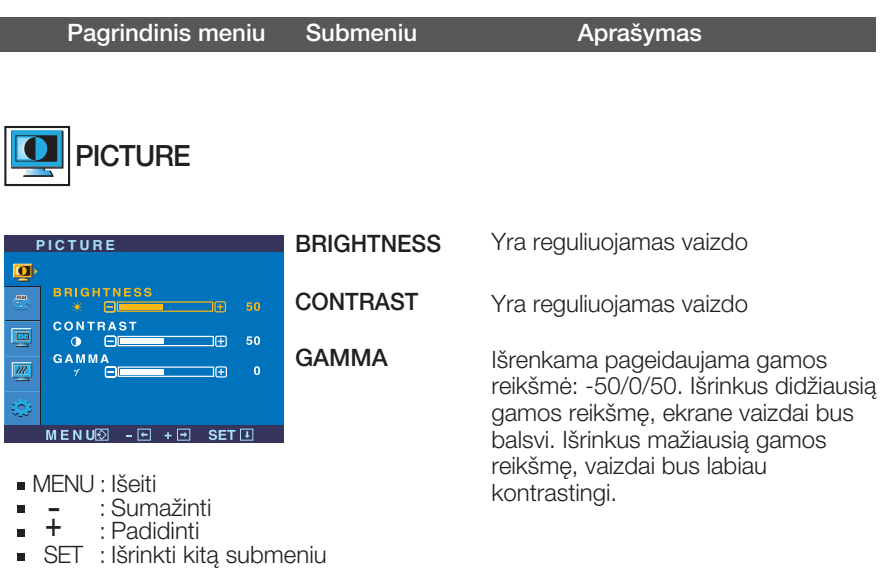

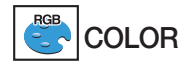

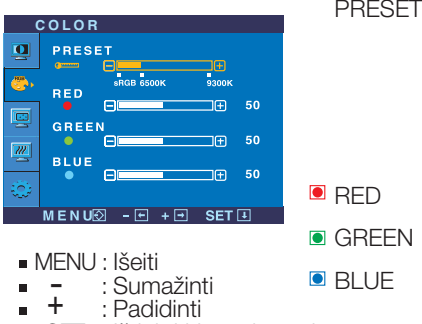

SET : Išrinkti kitą submeniu

Reguliuojamas spalvų sodrumas

- sRGB: Nustatyti ekrano spalvą, kad ji atitiktų standartinę sRGB spalvų specifikaciją.
- 6500K: Balta su rausvu atspalviu
- 9300K: Balta su melsvu atspalviu

Nustatomas raudonos spalvos sodrumas Nustatomas žalios spalvos sodrumas Nustatomas mòlynos spalvos sodrumas

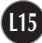

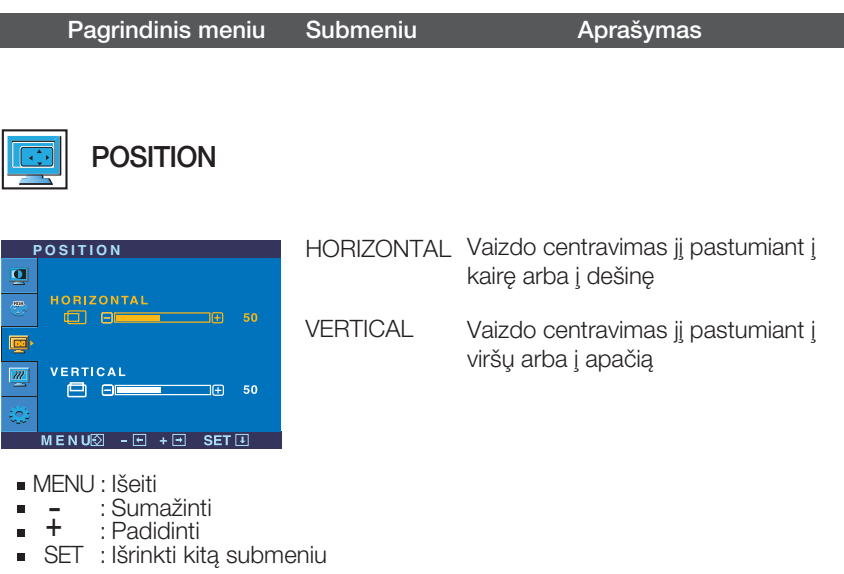

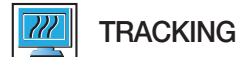

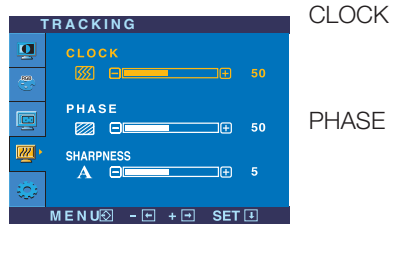

Yra sumažinamos bet kokios vertikalios juostos arba ruoželiai, kurie yra įžiūrimi ekrano fone.

Yra reguliuojamas ekrane esanãio vaizdo ryškumas. Išrinkus šį meniu punktą, bus galima nuslopinti bet kokius triukšmus horizontalioje a‰yje ir padidinti vaizdo raiškuma.

- MENU : Išeiti
- : Sumažinti  $\frac{1}{1}$
- : Padidinti  $\blacksquare$
- SET : Išrinkti kitą submeniu

Reguliuoti ekrano aiškumą.

**SHARPNESS** 

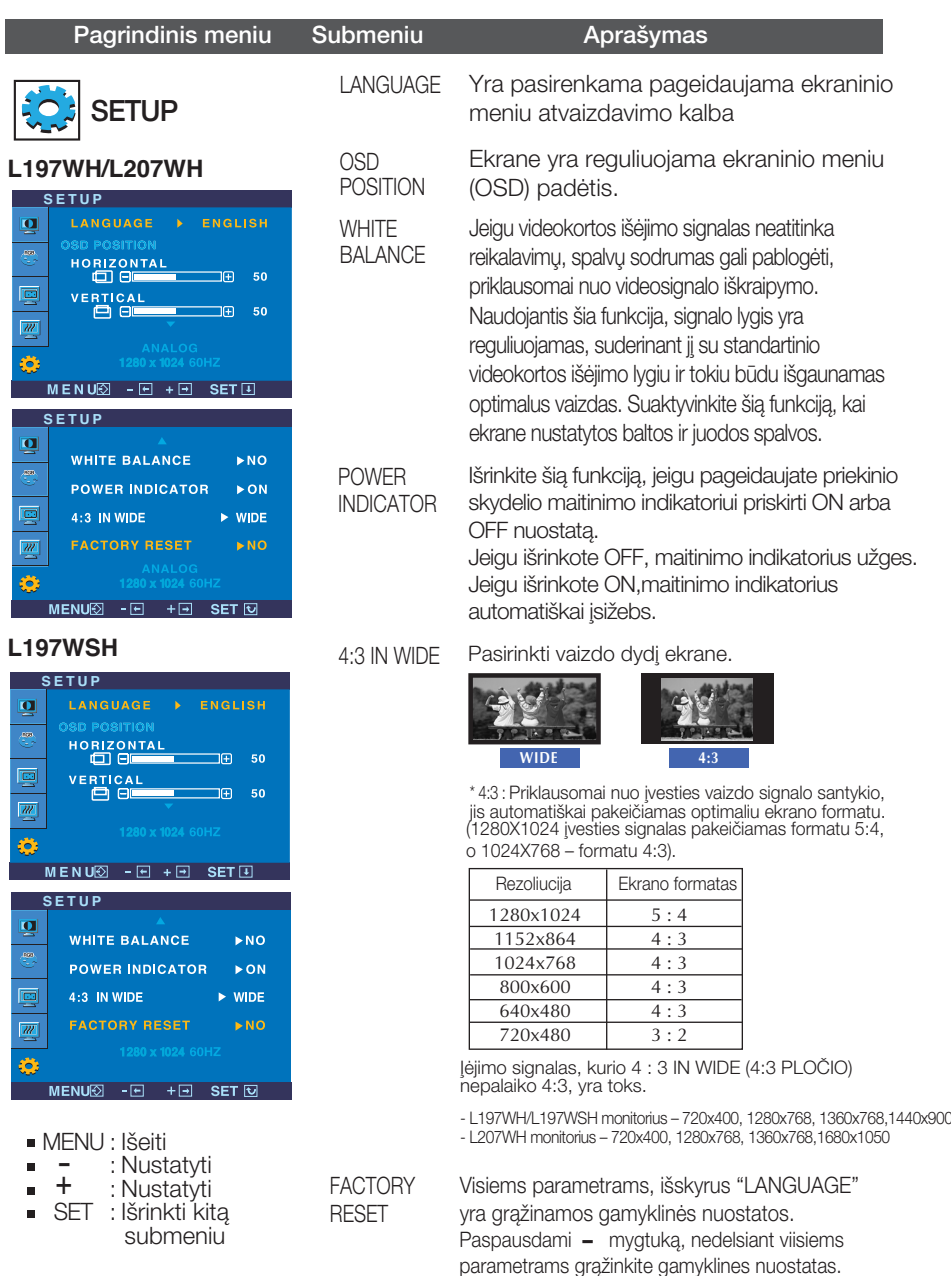

Jeigu vaizdas ekrane nėra kokybiškas, visiems parametrams sugrąžinkite gamyklines nuostatas.

Jeigu yra būtina, atlikite baltos spalvos balanso reguliavimą. Šią funkciją bus galima suaktyvinti tik priimant signalą iš analoginio signalo šaltinio.

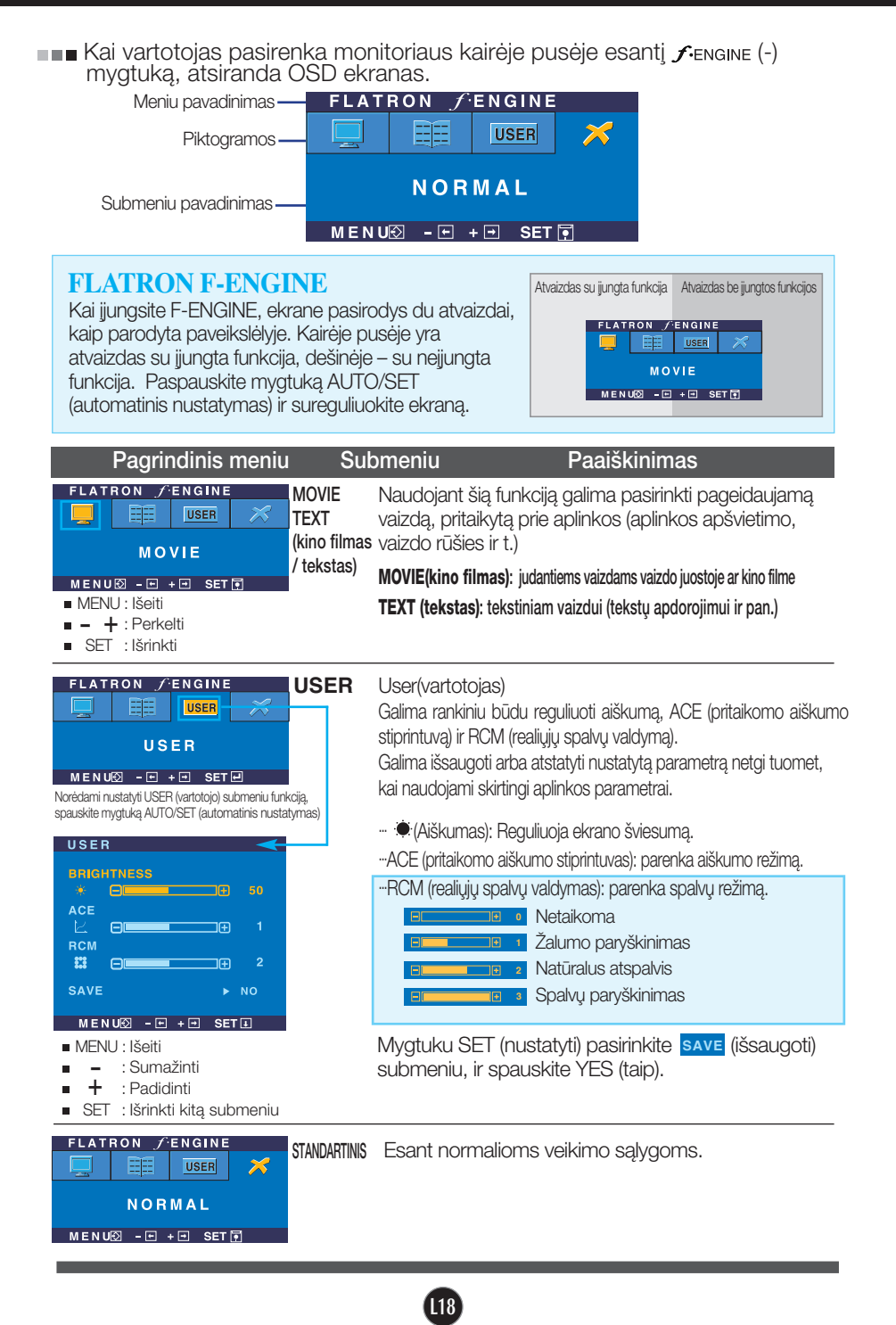

Prieš kreipiantis į serviso centrą, patikrinkite žemiau išvardintus punktus.

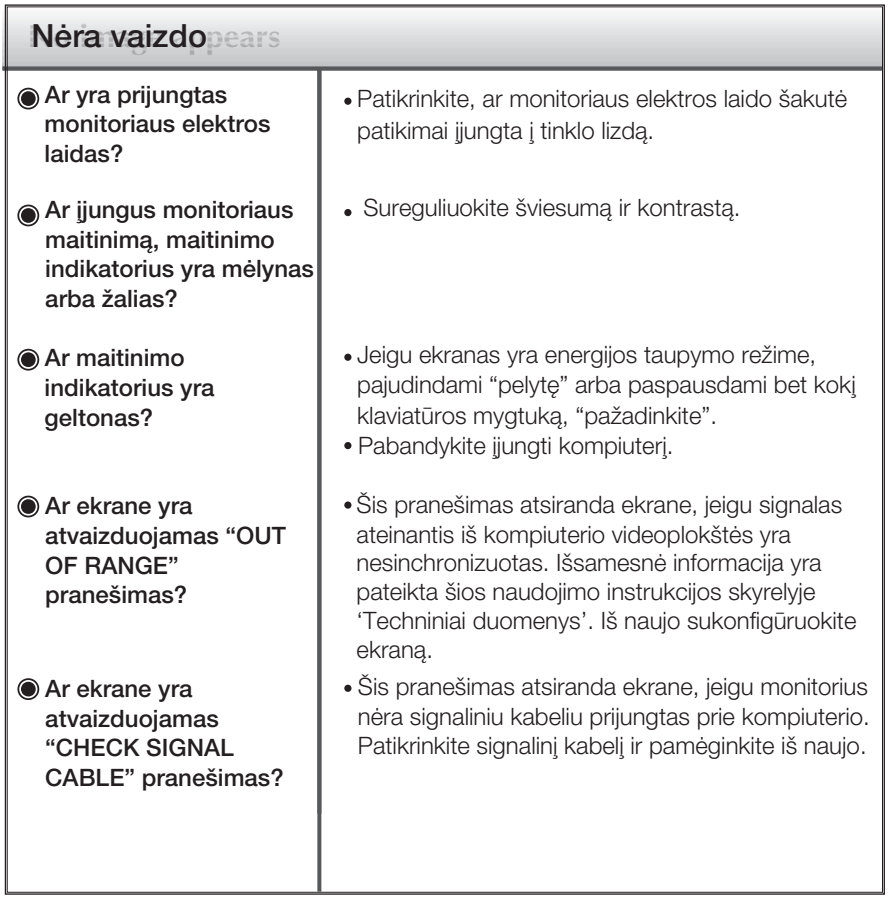

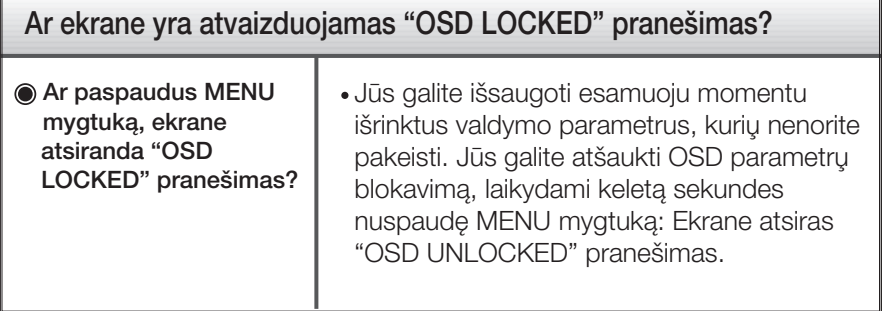

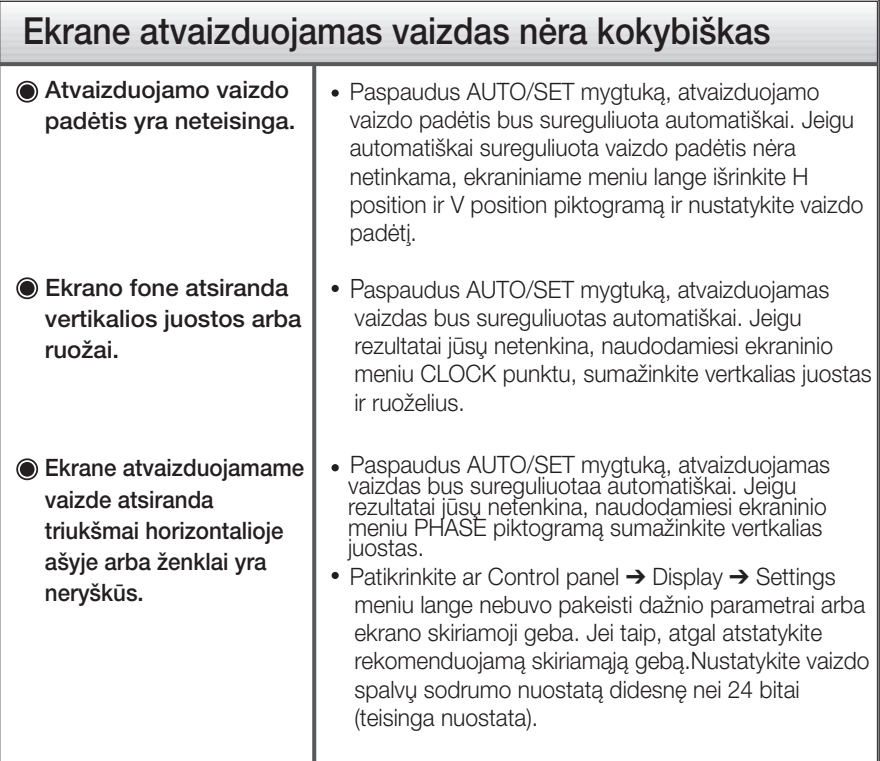

#### **Svarbu**

- Patikrinkite ar Control panel → Display → Settings meniu lange nebuvo pakeisti dažnio parametrai arba ekrano skiriamoji geba. Jei taip, atgal atstatykite rekomenduojamà skiriamàjà gebà.
- Optimalios skiriamosios gebos rekomendavimo priežastys : Formatinis koeficientas yra 16 : 10. Jei įvesties skiriamoji geba nėra 16 : 10 (pvz., 16 : 9, 5 : 4, 4 : 3), gali kilti problemų, tokių kaip neryškios raidės, neryškus ekranas, nukirptas ekrano rodinys arba pakreiptas ekranas.
- Nustatymo metodas gali skirtis, priklausomai nuo kompiuterio ir OS (Operacinòs sistemos), todėl vaizdo plokštė gali nepalaikyti anksčiau minėtų raiškų. Tokiu atveju, prašome kreiptis į kompiuterio ar vaizdo plokštės gamintoja.

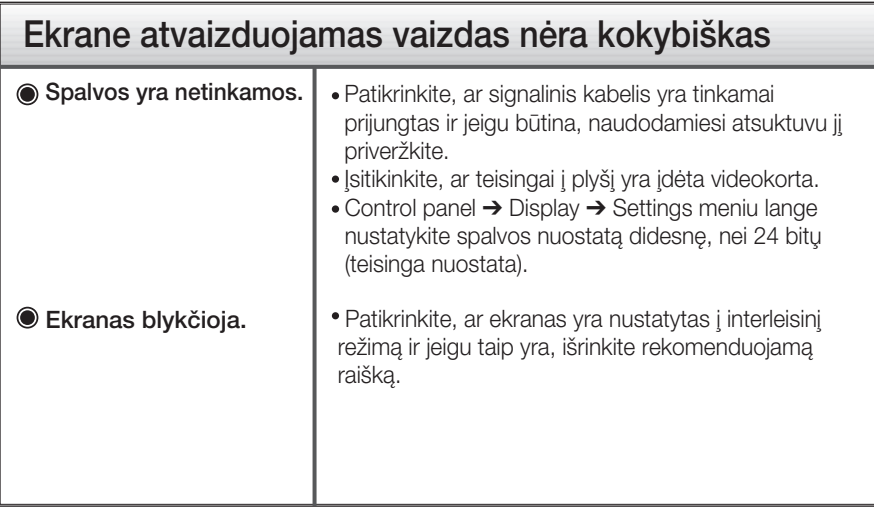

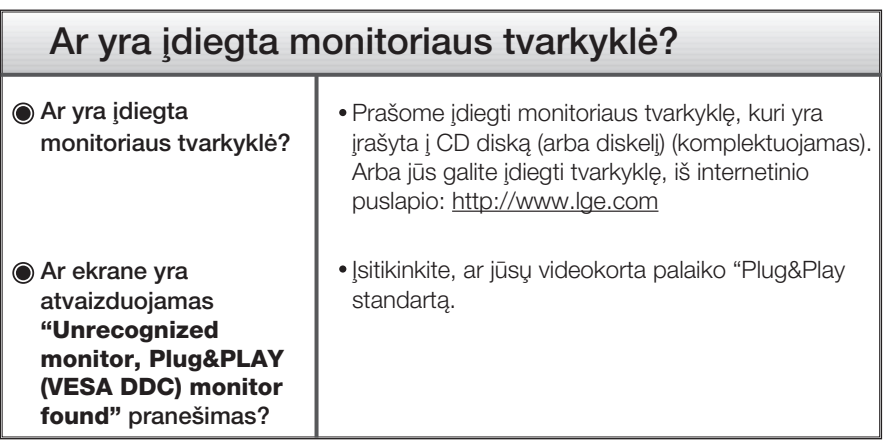

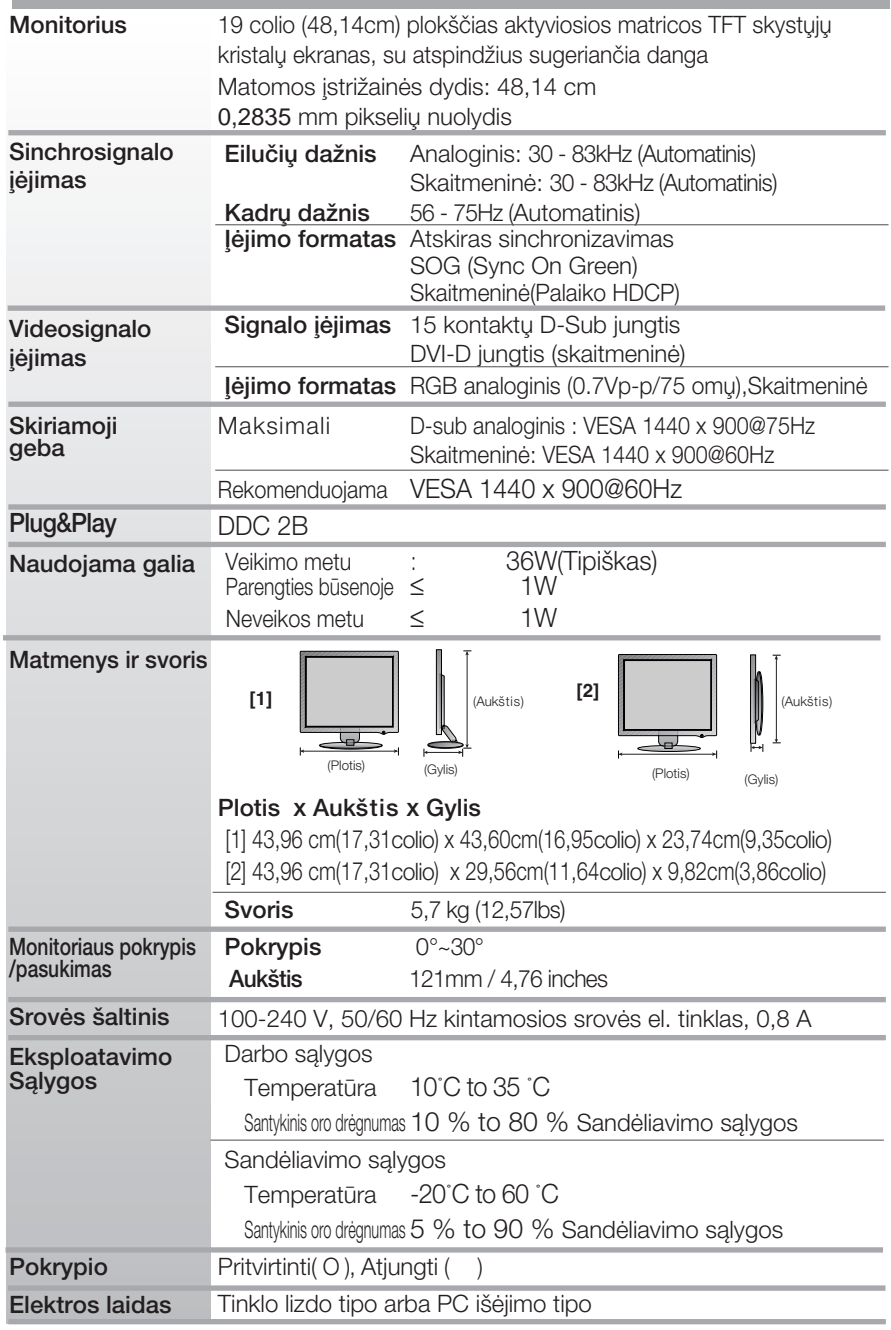

### PASTABA

■ Techniniai duomenys gali būti pakeisti be jokio įspėjimo.

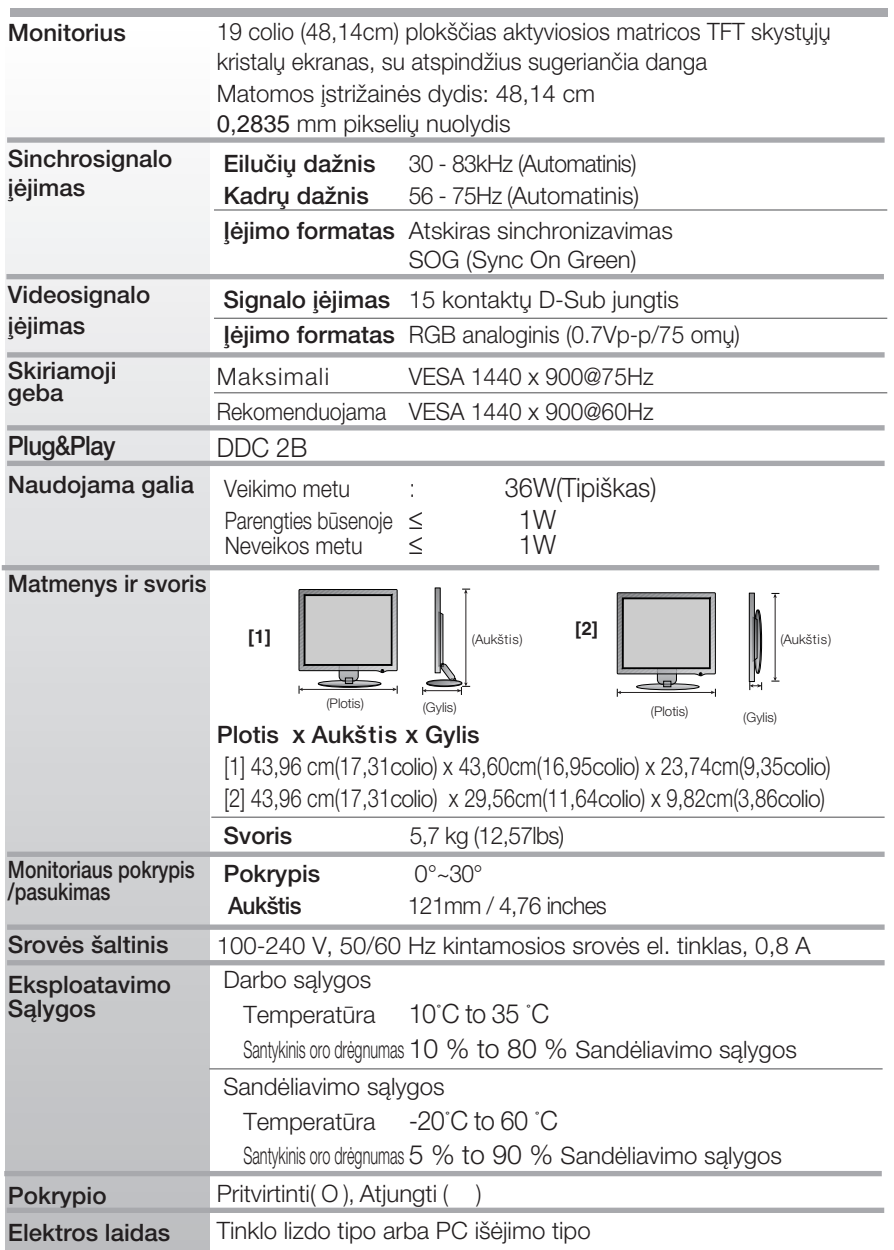

### PASTABA

■ Techniniai duomenys gali būti pakeisti be jokio įspėjimo.

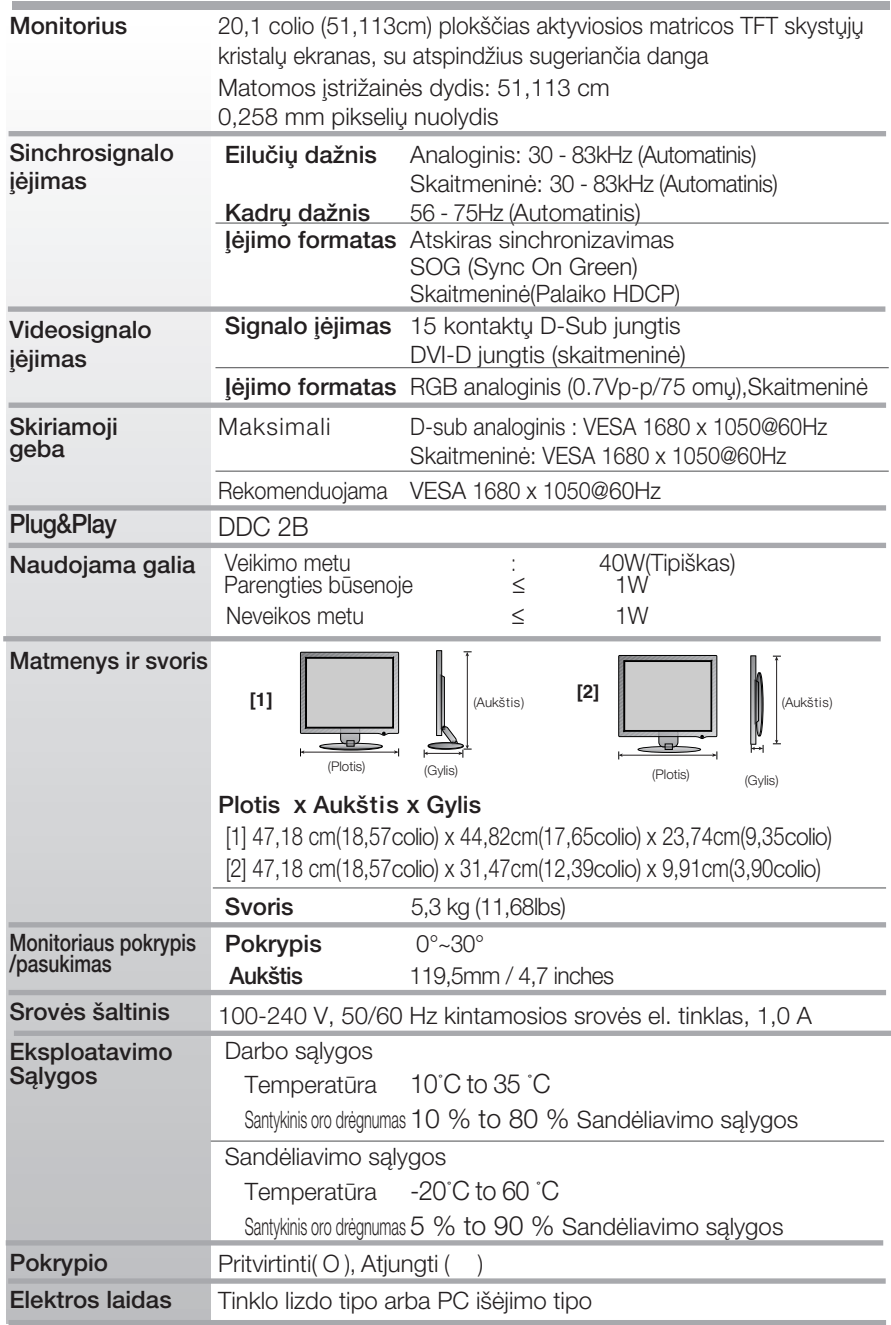

### PASTABA

■ Techniniai duomenys gali būti pakeisti be jokio įspėjimo.

## Ekrano režimai (skiriamoji geba)

L197WH/L197WSH

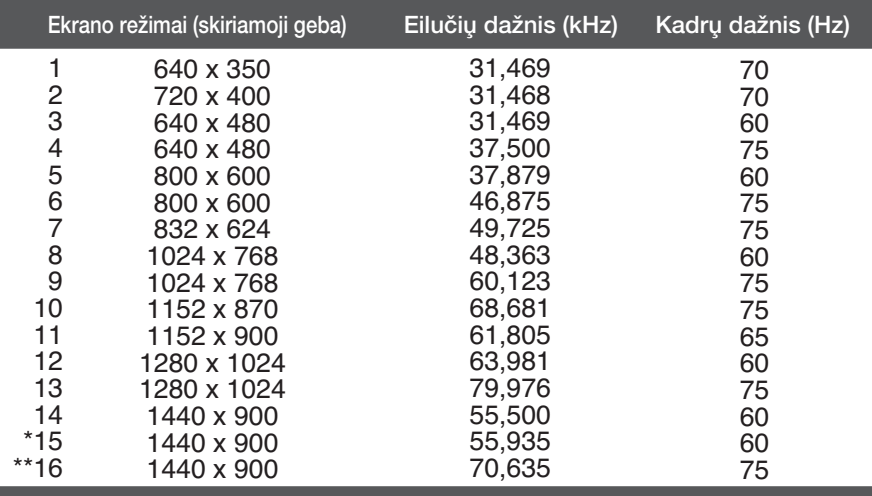

\*Rekomenduojamas režimas \*\*Tik analoginiame režime

L<sub>207</sub>WH

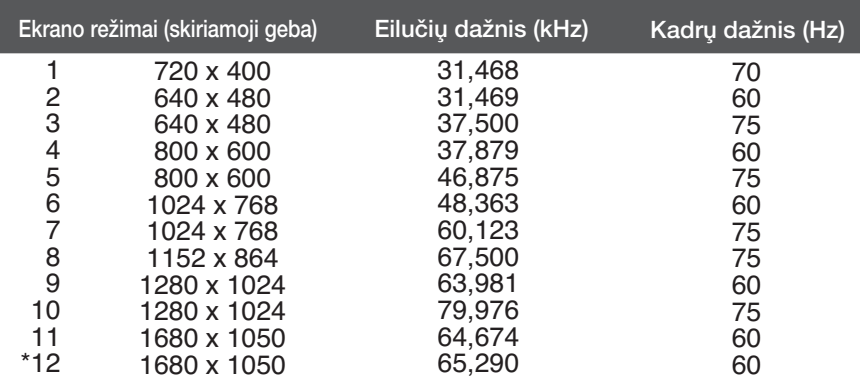

\*Rekomenduojamas režimas

### Indikatorius

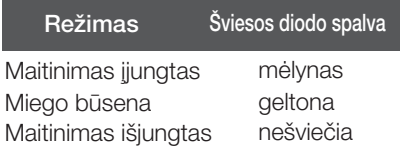

### Is itaisas atitinka reikalavimus taikomus Montavimo ant sienos plokštelei arba keitimo irenginiui.

1. Monitoriu padėkite ekranu žemyn ant pagalvėlės arba minkšto skudurėlio. Švelniai prilaikykite rankomis vyrius pridengianti dangteli – taip, kaip pavaizduota paveikslėlyje. Tada pakelkite jį ir atskirkite nuo korpuso.

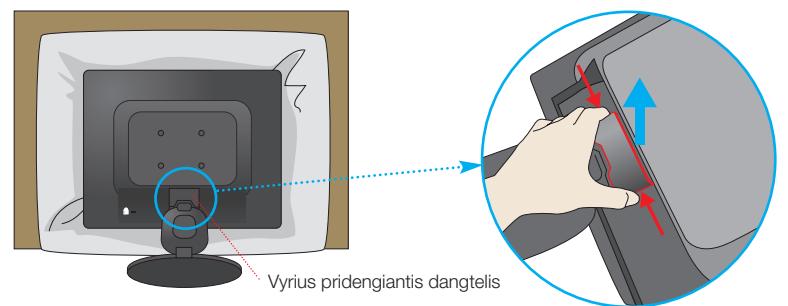

2. Atskirkite stovo pagrindą naudodamiesi atsuktuvu.

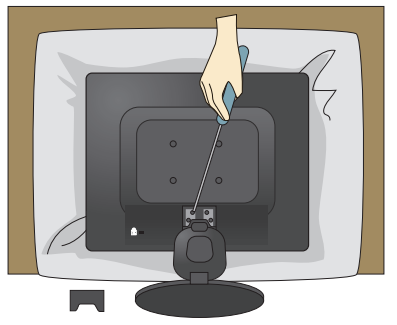

3. Montavimo ant sienos plokštelės montavimas.

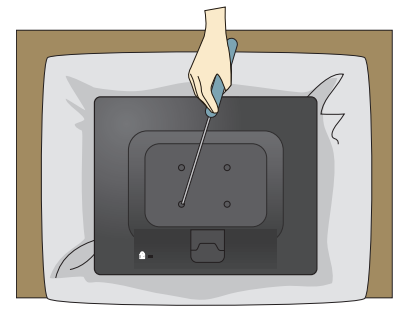

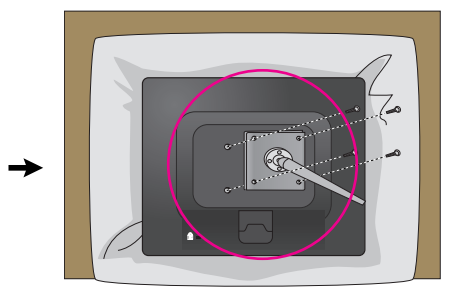

#### Montavimo ant sienos plokštelė (Atskiras pirkinys)

Šis tipas yra pastatomas arba montuojamas ant sienos ir gali būti prijungiamas prie Daugiau detalių rasite perskaitę vadovą, kuris pateikiamas isigijus Montavimo ant sienos plokštelę.

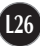

## Kensington apsaugos plyšys

Prijunkite atskirai įsigyjamą kabelį, kuris apsaugos aparatą nuo vagystės.

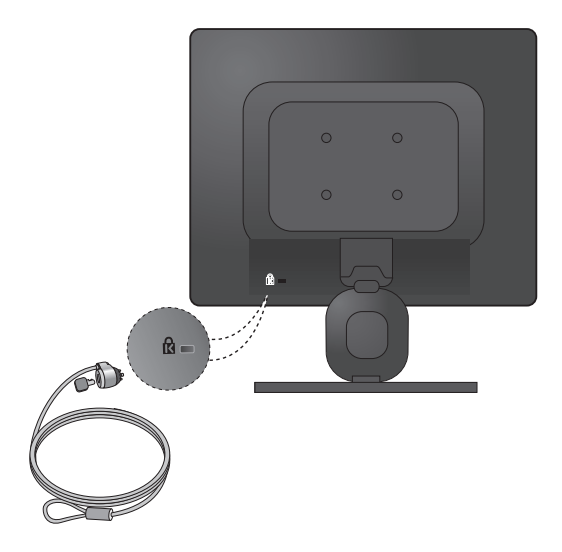

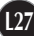

# **Digitally yours FRISH**

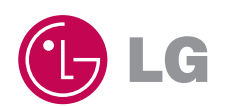